# PRINCO DDR3-1800 user guide and testing for ASRock-H55M-LE Motherboard

### CPU i3-540 3.07G

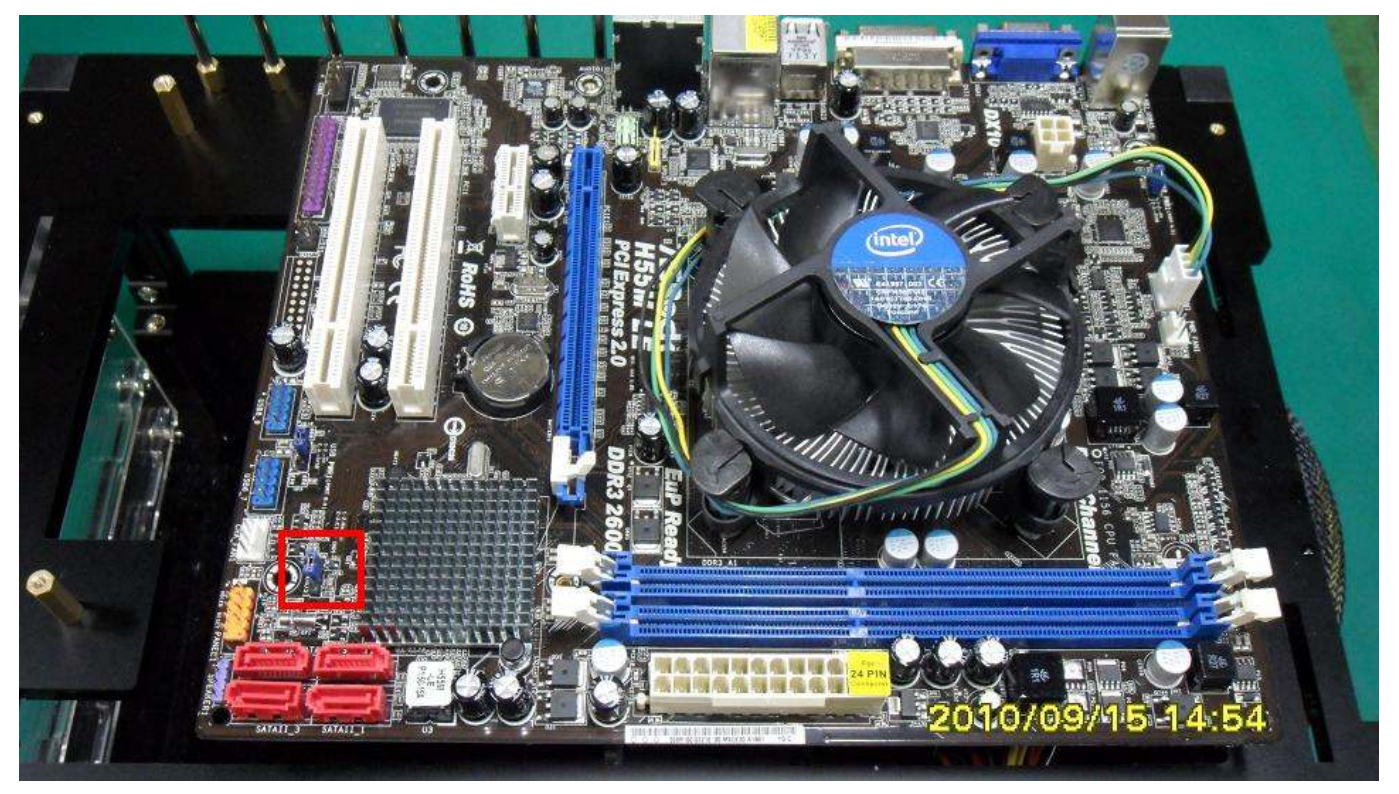

### Part I: Standard test

It's the easiest way to enjoy overclock benefit by using PRINCO DDR3-1800 DIMM board

How to use?

- 0. Clear BIOS to mainboard initial setting
- 1. Enter BIOS setup and [OC Tweaker] menu
- 2. Enter [Load XMP Setting] item and select [Profile 2] BIOS will load X.M.P parameter in SPD on DIMM board, which are performance optimized for PRINCO DDR3-1800 DIMM board
- 3. Enter [QPI Frequency] item and select [Auto]

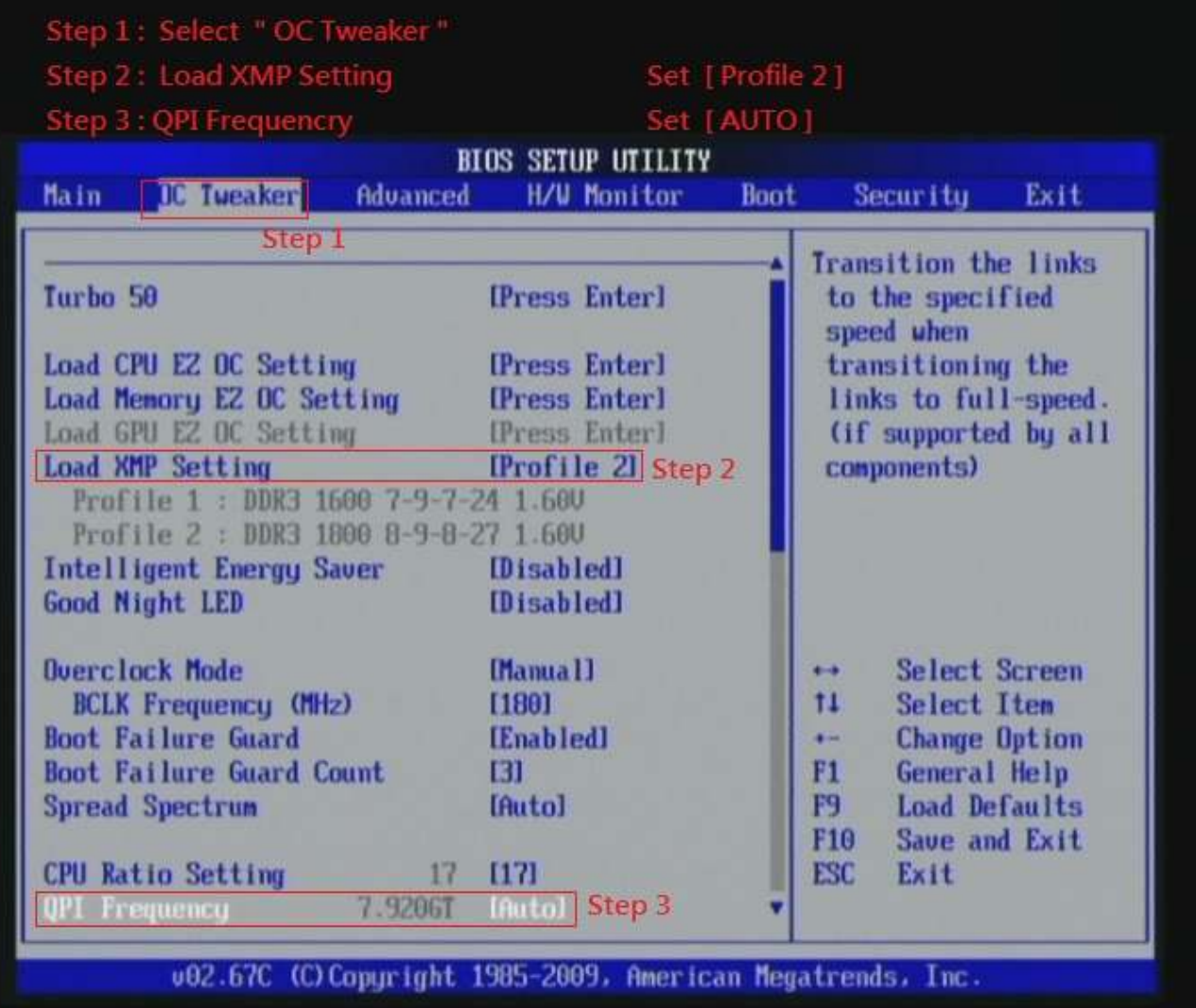

### 4. Save BIOS changes [F10] and exit

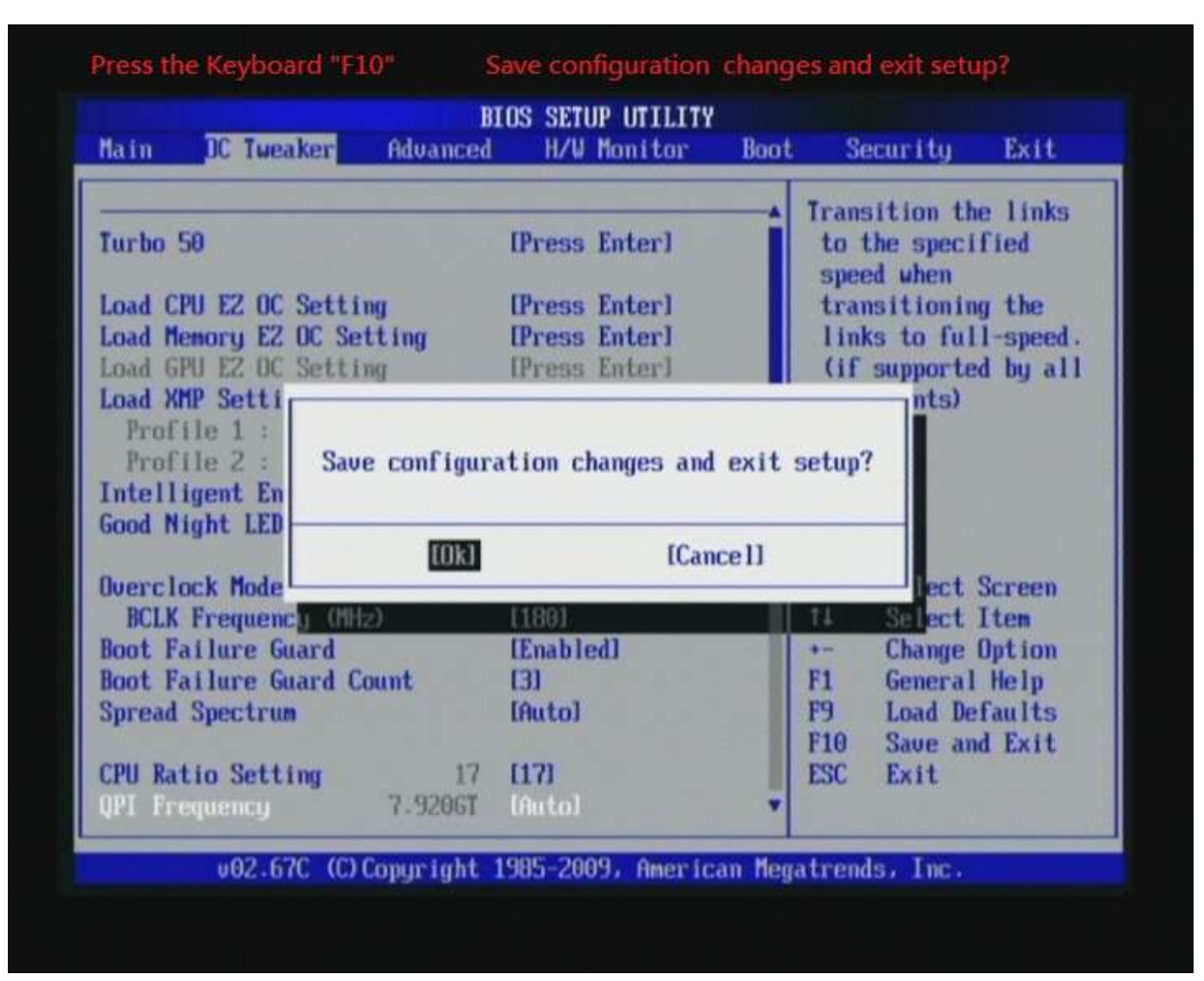

Ps: after reboot , check if the new setup have been updated.

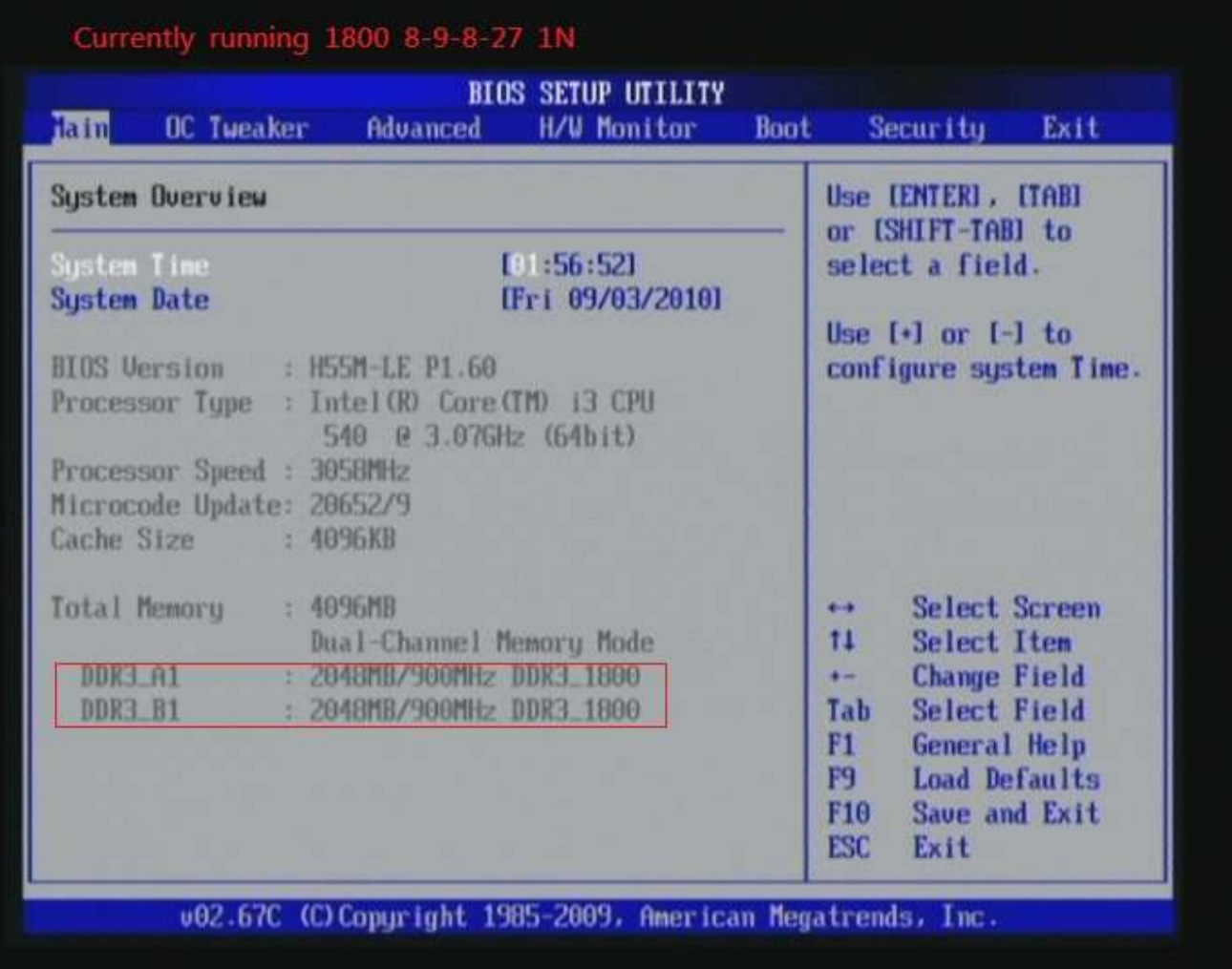

#### Test result?

In order to demonstrate the performance and stability of PRINCO DDR3-1800 DIMM board, We use the strictest stress testing, that is, multi-core MemTest in window 7.

(Data rate: 899.9Mhz \* 2, timing: 8, 9, 8, 27, multi-core test = > pass!)

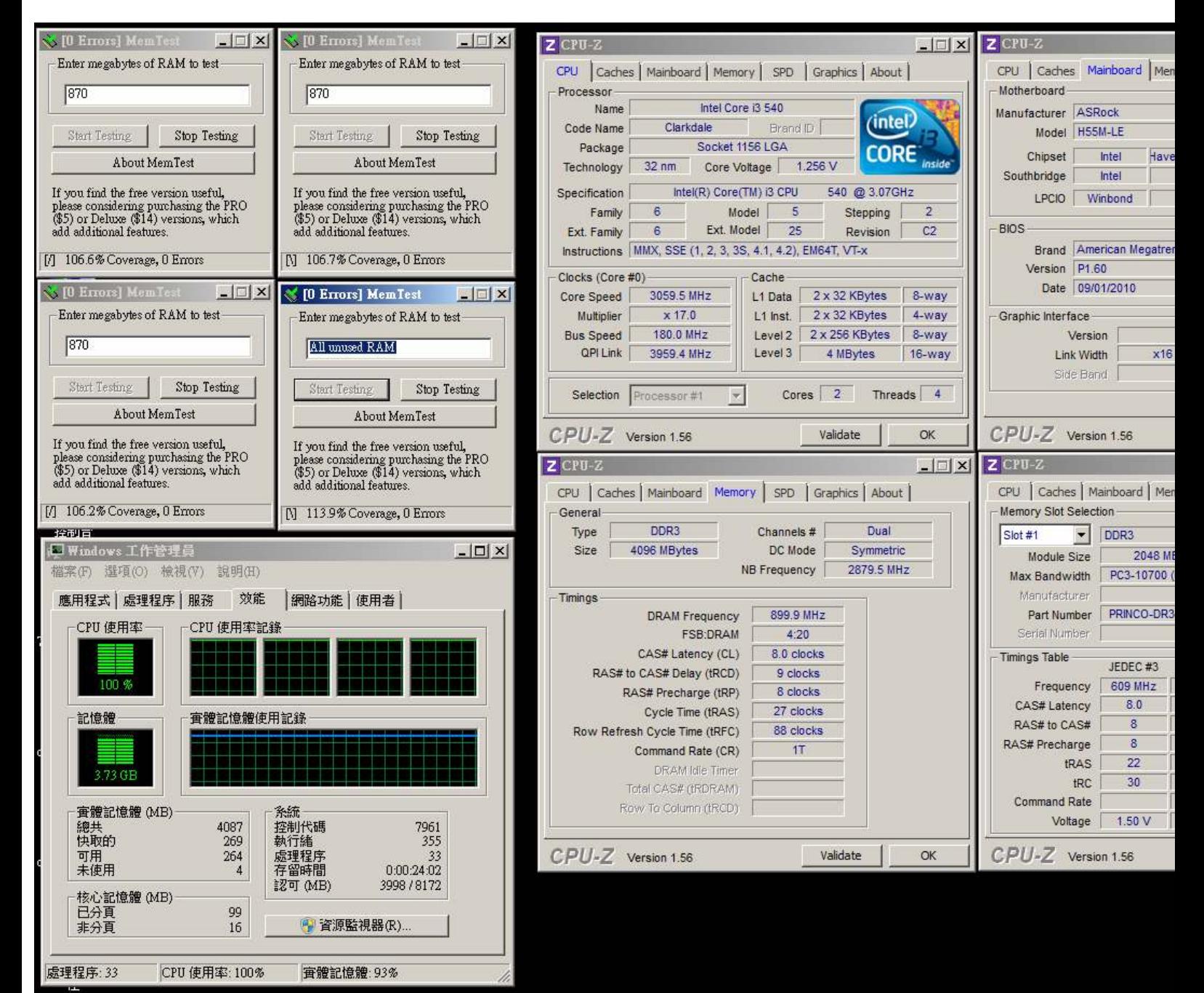

Advanced Overclocking and Testing Part II: Heavy test

> If you want to know the potential of PRINCO DDR3-1800? Following are step-by-step howto.

How to use?

- 0. Clear BIOS to mainboard initial setting
- 1. Enter BIOS setup and [OC Tweaker] menu
- 2. Enter [Overclock Mode] item and select [Manual]
- 3. Select [BLCK Frequency] item, and increase to higher Base clock rate (ex:190). Then select [DRAM Frequency] item, and set the DDR3 memory to higher clock rate (ex:DDR3-1900).
- 4.Don't forget setting [CPU Ratio Setting] item to suitable ratio [ex:16]

( In this case we only focus on memory over clocking, not CPU )

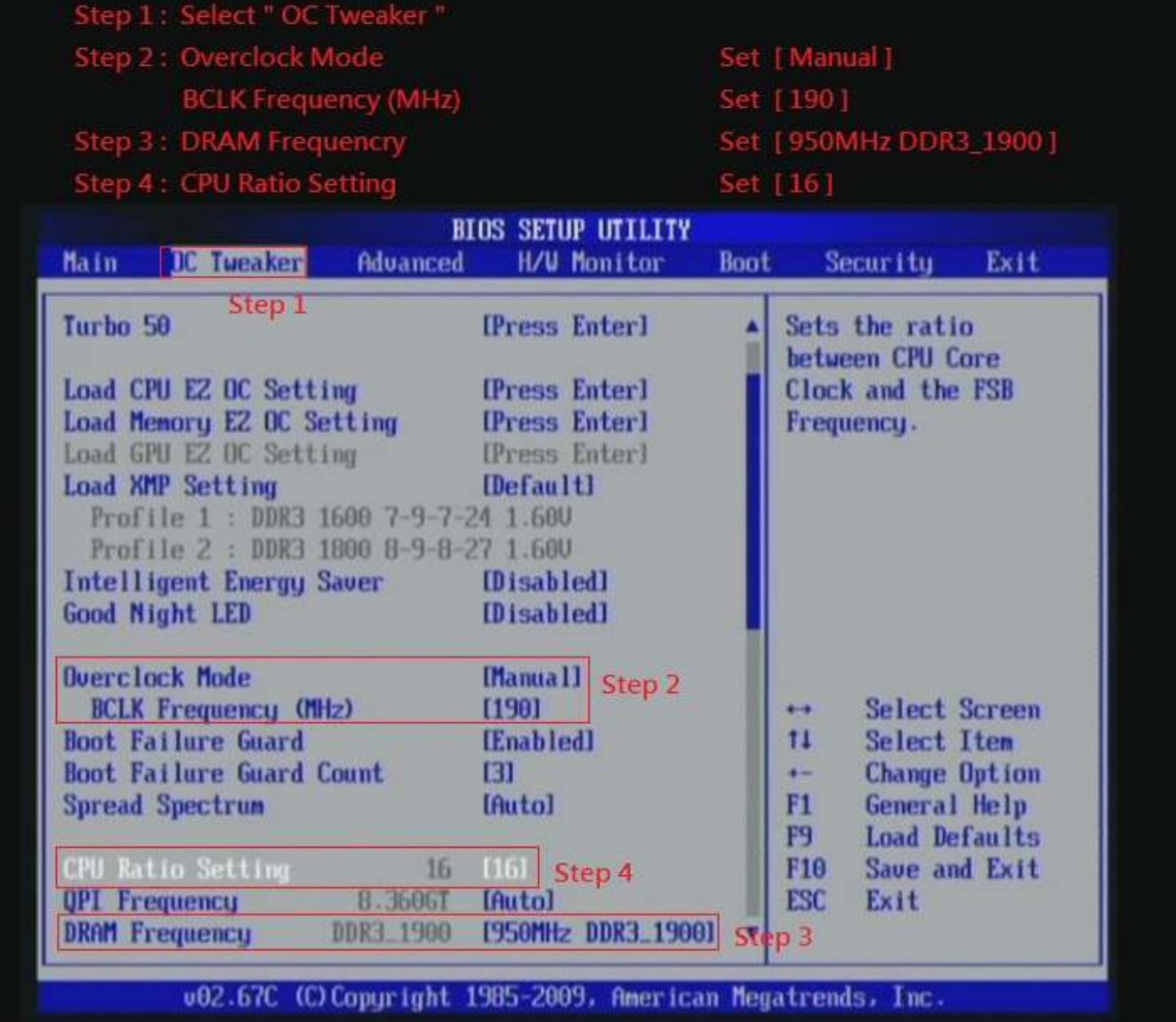

- 5. Select [CPU Voltage] item , and set [Manual].
- 6. Select [Voltage Value] item , and set the value to [1.20000V].
- 7. Select [DRAM Voltage] item , and set the value to [1.650V].
- 8. Select [VTT Voltage] item , and set the value to [1.30V].

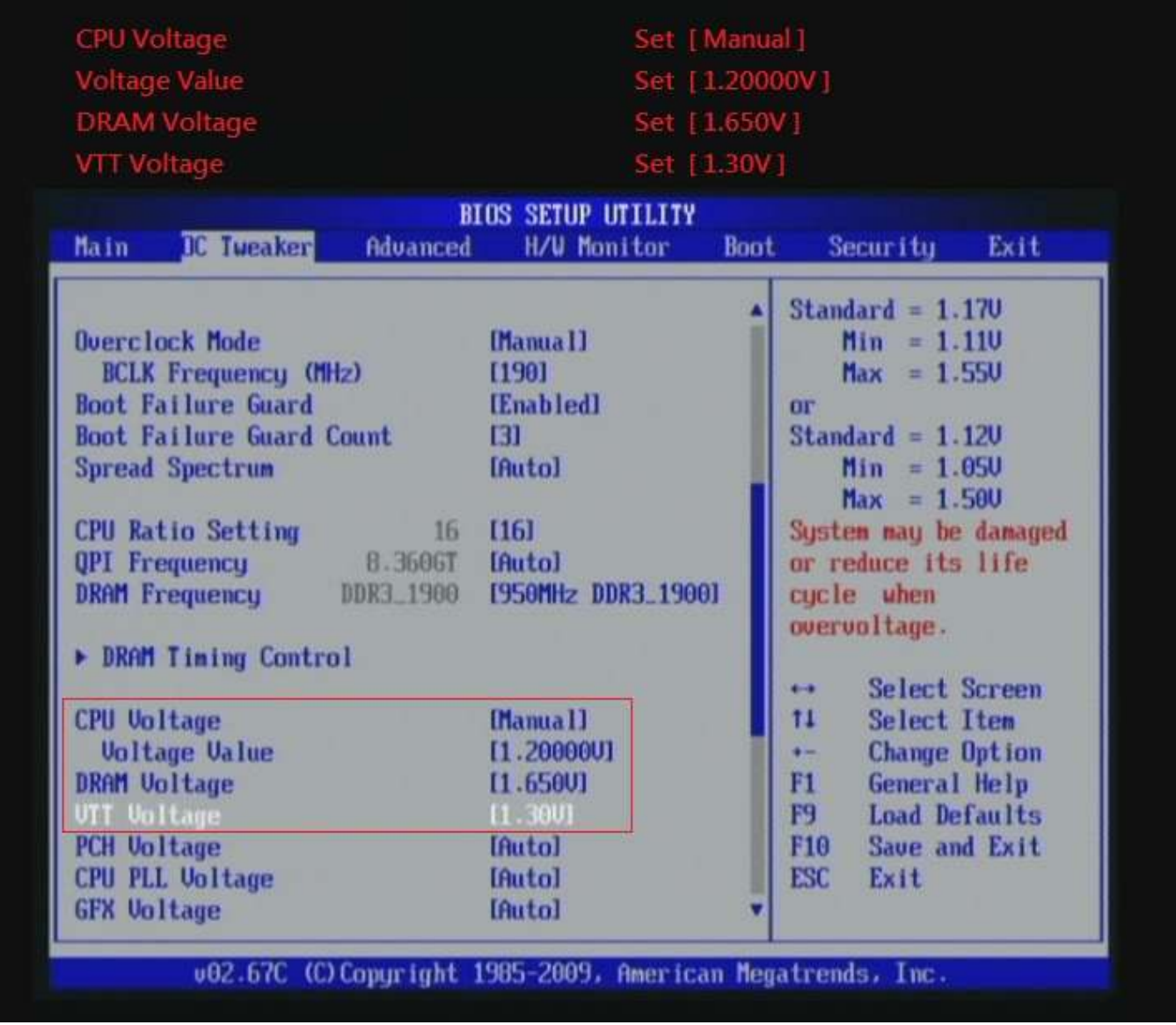

# 9. Enter [DRAM Timing Control] item

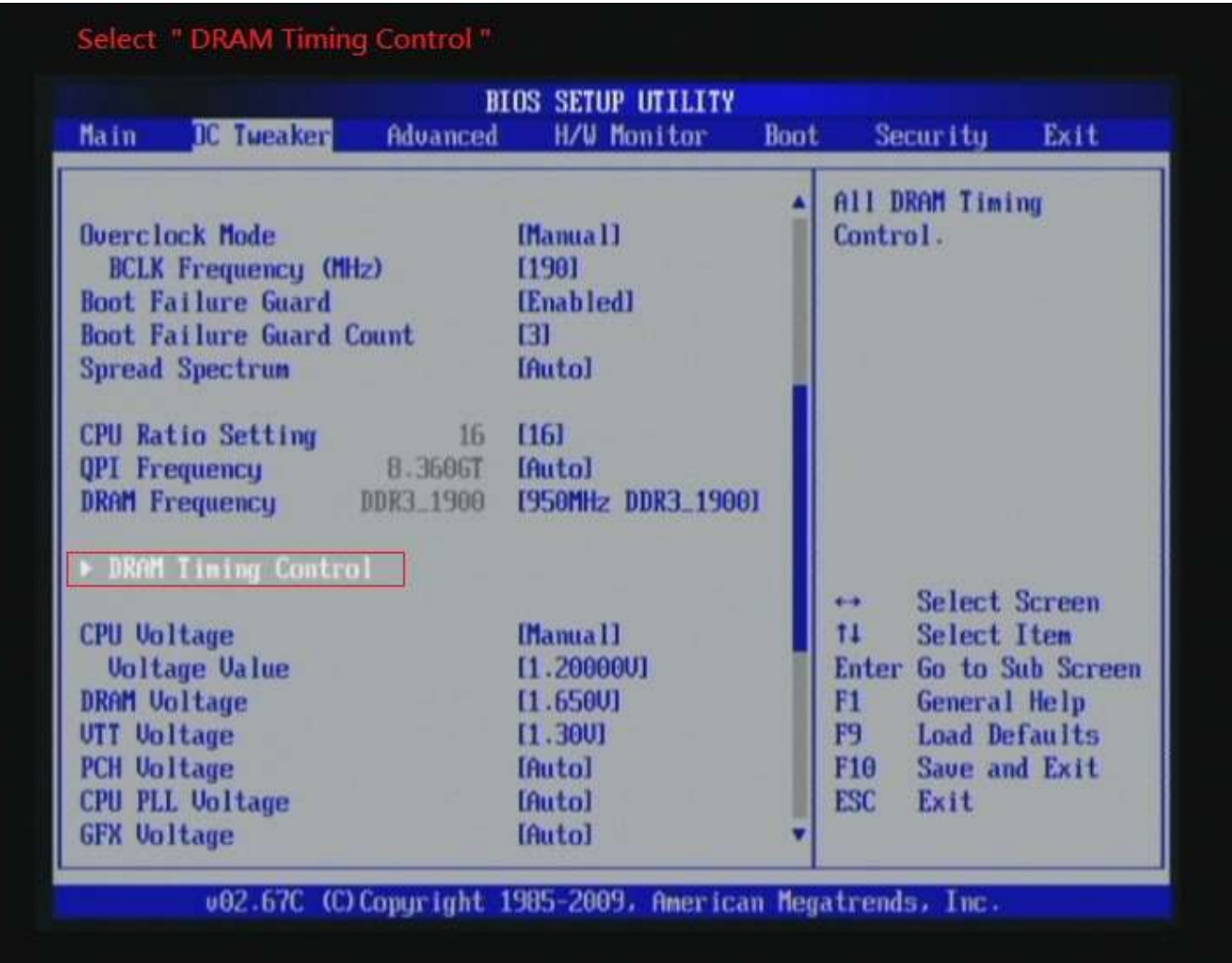

### 10. set [DRAM tCL] item to [8]

set [DRAM tRCD] item to [9]

set [DRAM tRP] item to [8]

### set [DRAM tRAS] item to [27]

set [DRAM Command Rate] item to [1]

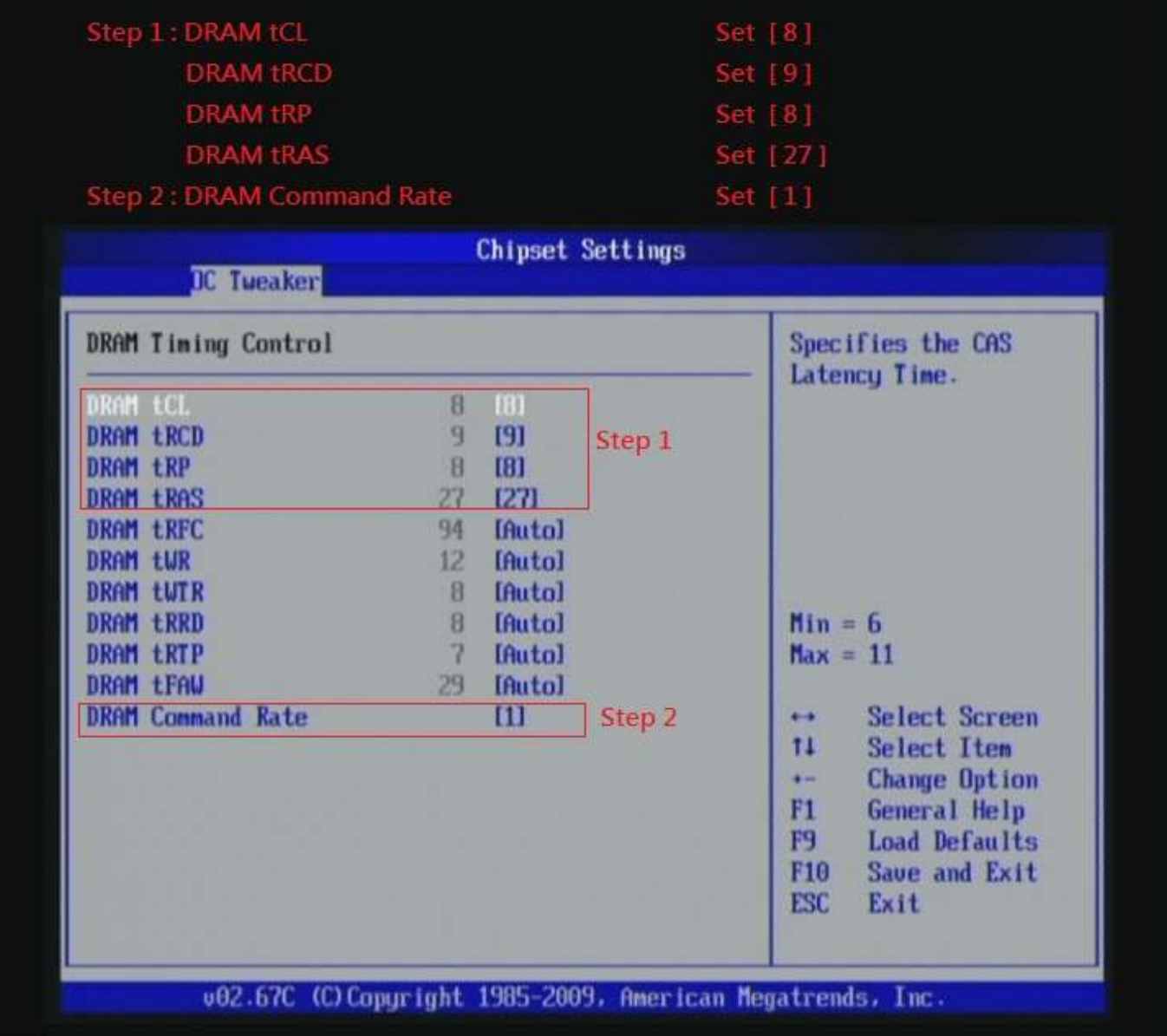

### 11. Save BIOS changes [F10] and exit

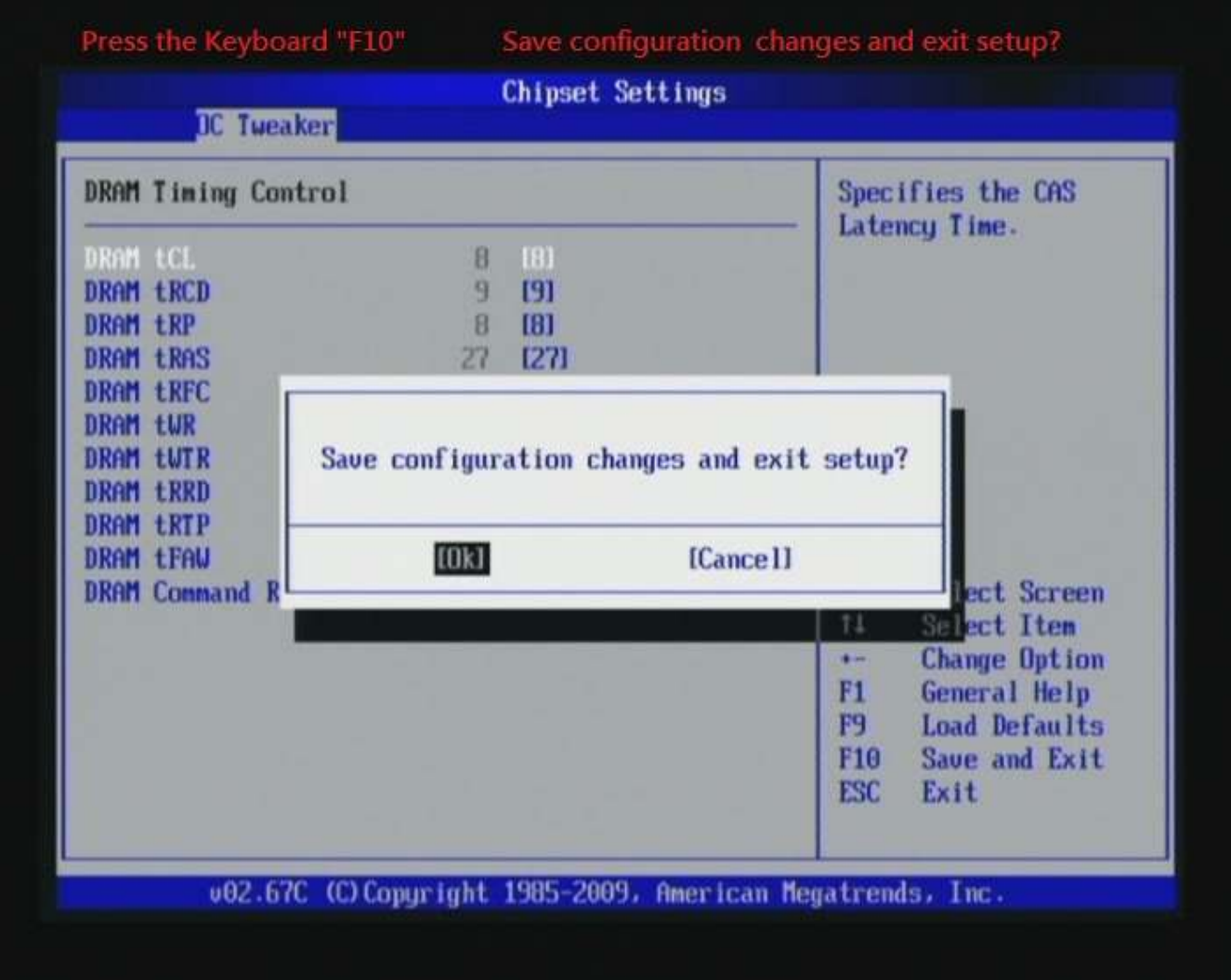

# Ps: after reboot , check if the new setup have been updated

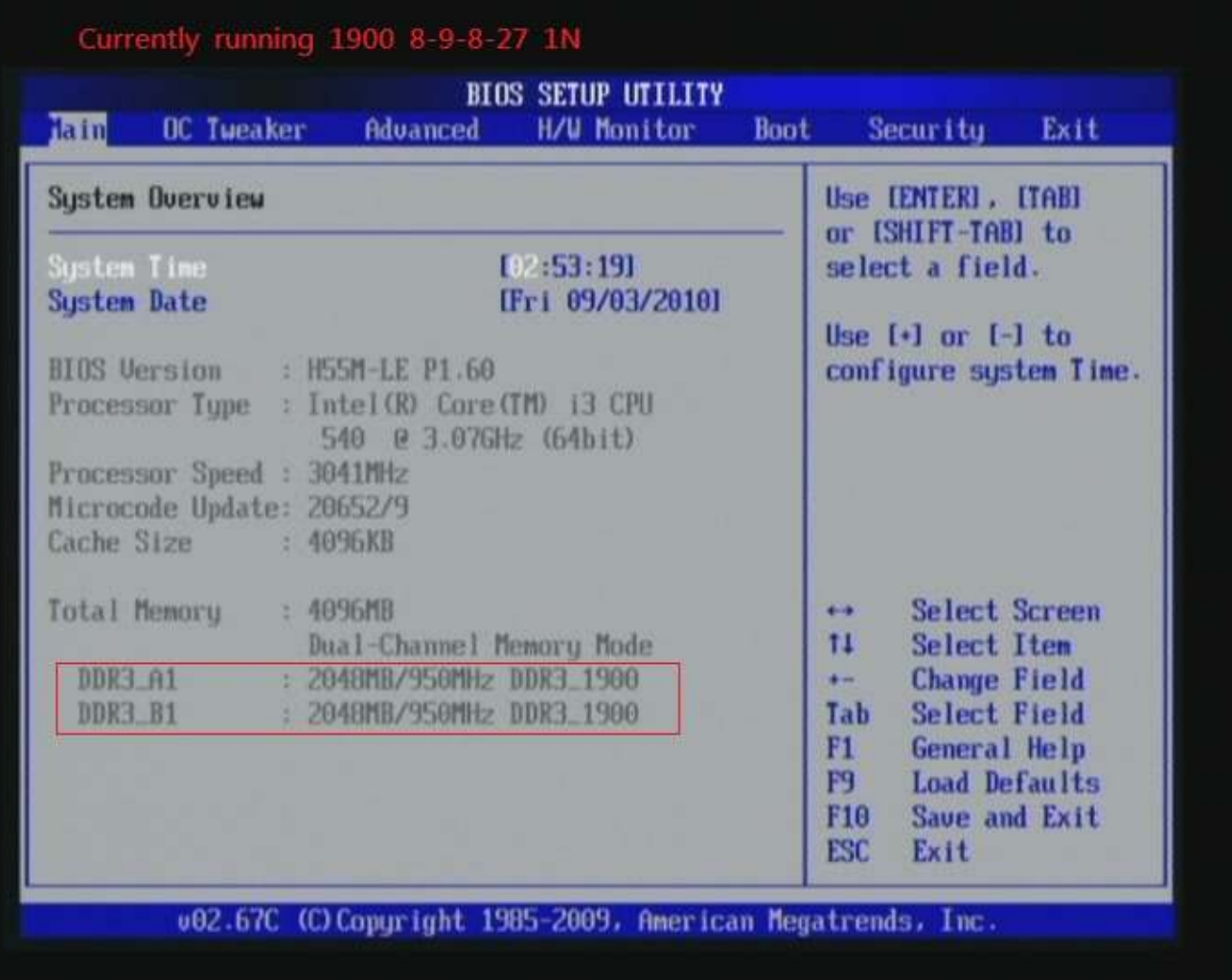

#### Test result?

We use the strictest stress testing, multi-core MemTest in

window  $7$ , to show you PRINCO DDR3-1800 potential.

(Data rate: 950.6\*2, timing: 8, 9, 8, 27, multi-core test => pass!)

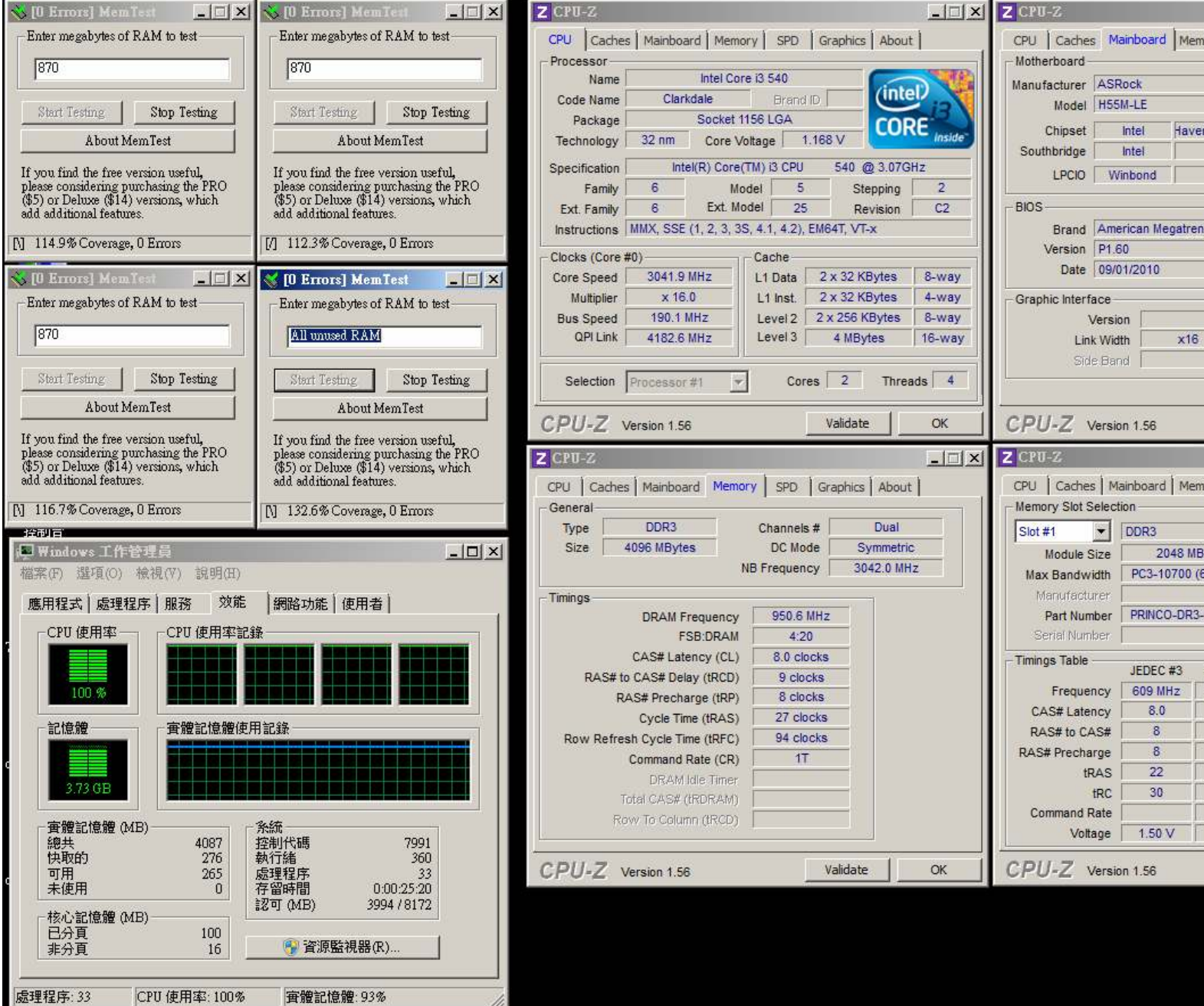

# Part III: Advance test

If you set parameter in BIOS as below ,

Overclock Mode: [manual] BCLK frequency(Mhz) : [195] CPU Ratio Setting: [15] DRAM Frequency:[975Mhz DDR3\_1950] CPU Voltage: [1.200V] VTT Voltage: [1.300V] DRAM Voltage: [1.650V] DRAM timing: 9, 9, 9, 27 you can check next page (Data rate: 975\*2=1950, timing: 9, 9, 9, 27, multi-core test =>

pass!)

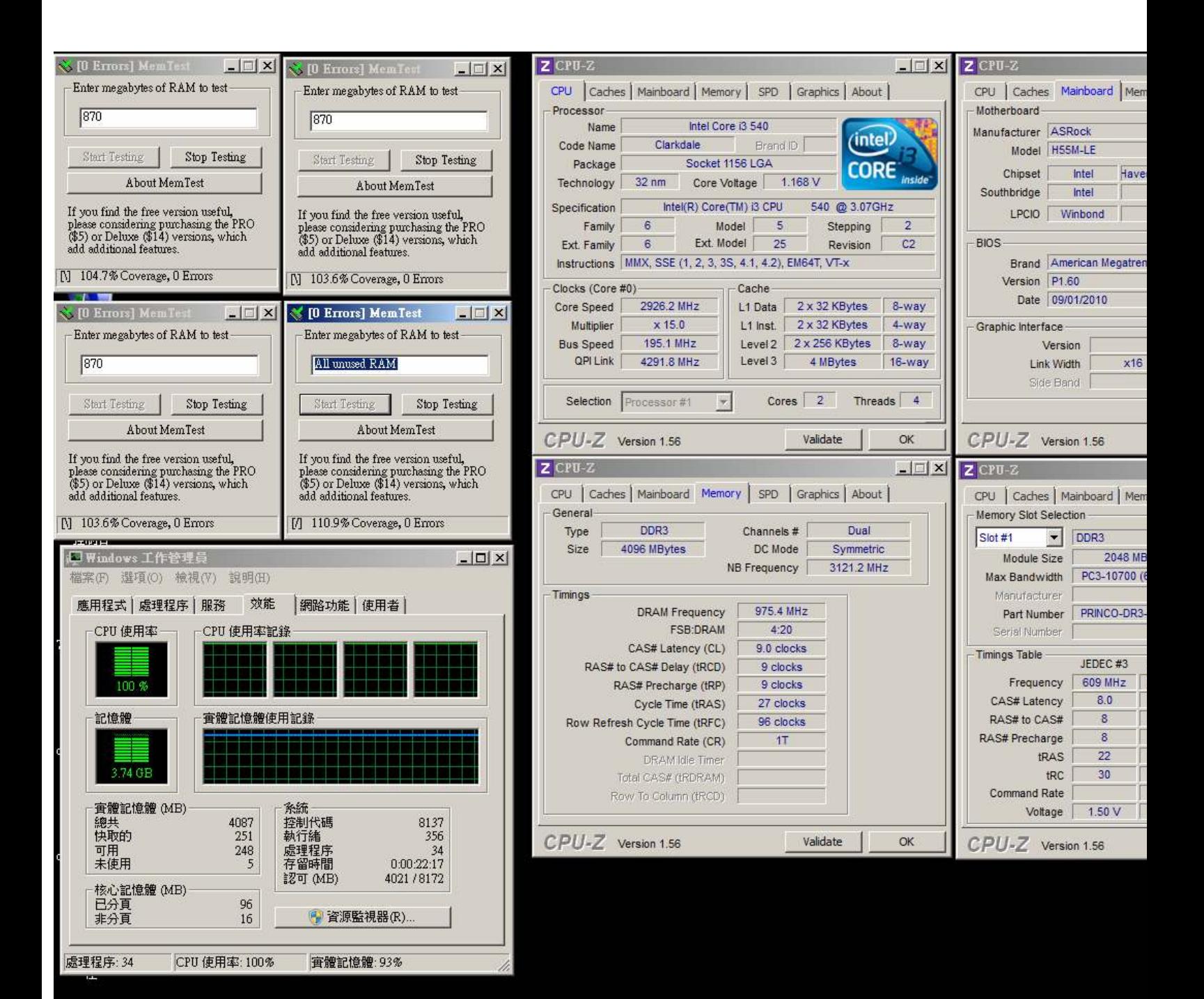